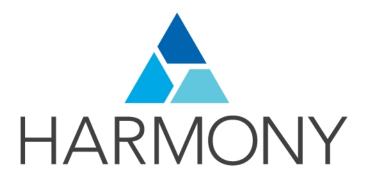

Toon Boom Harmony 12.1 Utilities Guide

#### **Legal Notices**

Toon Boom Animation Inc. 4200 Saint-Laurent, Suite 1020 Montreal, Quebec, Canada H2W 2R2

Tel: +1 514 278 8666 Fax: +1 514 278 2666

#### toonboom.com

#### Disclaimer

The content of this guide is covered by a specific limited warranty and exclusions and limit of liability under the applicable License Agreement as supplemented by the special terms and conditions for Adobe<sup>®</sup> Flash<sup>®</sup> File Format (SWF). For details, refer to the License Agreement and to those special terms and conditions.

The content of this guide is the property of Toon Boom Animation Inc. and is copyrighted.

Any reproduction in whole or in part is strictly prohibited.

#### **Trademarks**

Harmony is a trademark of Toon Boom Animation Inc.

#### **Publication Date**

2015-08-07

Copyright © 2015 Toon Boom Animation Inc. All rights reserved.

# **Contents**

| Toon Boom Harmony 12.1 Utilities Guide          | 1  |
|-------------------------------------------------|----|
| Contents                                        | 3  |
| Chapter 1: Introduction to Utilities            | 5  |
| Running a Utility                               | 7  |
| Chapter 3: Utilities                            | 9  |
| Pdfimport Utility                               | 9  |
| Pix2vec Utility                                 | 10 |
| Vectorization                                   | 17 |
| Black and White                                 | 17 |
| Tones/highlights (B+W notriangles)              | 18 |
| Greyscale rougher lines                         | 18 |
| Greyscale soft edge                             | 19 |
| How to Vectorize With Bubbles                   | 20 |
| Examples                                        | 20 |
| Swf2tvg Utility                                 | 23 |
| Swfimport Utility                               | 24 |
| tvg2xml Utility                                 | 25 |
| uinfo Utility                                   | 26 |
| utransform Utility                              | 26 |
| Output a Layout to a Bitmap Format              | 30 |
| Render Network                                  | 30 |
| utransform and Exporting a Panoramic Background | 30 |
| As ls                                           | 33 |

## **Chapter 1: Introduction to Utilities**

```
C:\WINDOWS\system32\cmd.exe

C:\Program Files\Toon Boom Animation\Animate Pro\nt\bin>tug2xml -help
Toon Boom Animate Pro
TUG to xML (tug2xml) version 7.7.0 build 4995 2009-02-23 14:49:42

tug2xml -file \{filename \left\( \text{including extension} \right\) = Same as -file.
-outfile \{filename \left\( \text{including extension} \right\) - Same as -file.
-outfile \{filename \right\( \text{-alternate output file use - for output to standar} \)
doutput.
-discretize Toptional scale default = 0.11; discretize the bezier path using scale. Scale typically range from 0.025 to 4. A bigger number means higher resolution.
-no bitmap_data; Do not output bitmap data. Makes smaller xml files if the bitmap data is not needed.
-flatten if Flatten all layers of each art to 1 layer.
-v!-version!--version --- print version and exit
-?!-h!-help!--help --- print this message

C:\Program Files\Toon Boom Animation\Animate Pro\nt\bin>_
```

Toon Boom provides utilities that you can use in a Command Prompt and Shell to provide more flexibility and control over the different command options in Toon Boom Harmony.

This guide is divided as follows:

- Running a Utility on page 7
- Pdfimport Utility on page 9
- Pix2vec Utility on page 10
- Swf2tvg Utility on page 23
- Swfimport Utility on page 24
- tvg2xml Utility on page 25
- uinfo Utility on page 26
- utransform Utility on page 26

### **Running a Utility**

Toon Boom includes a number of command line utilities that you can use to convert image formats, bitmap or vector, into other image formats.

These command line utilities are found in your Toon Boom application folder.

- Windows: \Program Files(x86)\Toon Boom Animation\Toon Boom Harmony 12.1 [edition]\win[x]\bin
- Mac OS X: /Applications/Toon Boom Harmony 12.1 [edition]/tba/macosx/bin
- Linux: /usr/local/ToonBoomAnimation/harmony\_12.1/lnx86\_64/bin

To run these utilities, use a Command Prompt or Terminal window. All of these utilities work on input files that are processed using options you specify to produce an output.

#### How to run a command line utility

- 1. Open a Command Prompt (Windows) or Terminal (Mac OS X) window or a Console (Linux) window.
  - Windows: From the Start menu, select Programs > Accessories > Command Prompt.

```
C:\Documents and Settings>
```

- Linux: Select Menu > System Tools > Terminal.
- Mac OS X: Open a Finder window and select Applications > Utilities > Terminal
- 2. In the Command Prompt or Terminal window, switch to the directory that contains the image files you want to process (elements folder).

```
C:\Documents and Settings\Annie\My Documents\Chasse-Galerie_BG_Solo\elements\Scene_1

C:\Documents and Settings\Annie\My Documents\Chasse-Galerie_BG_Solo\elements\Scene_1
```

3. Type the name of the utility you want to launch, and the options and name of the file you want to process. The options must be preceded by a dash (-).

Here is an example of how to launch utransform using Windows:

utransform -outformat TGA bg-1.tvg

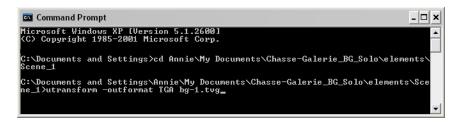

Here is an example of how to launch utransform using Mac OS X:

utransform -outformat TGA bg-1.tvg

**NOTE:** If another version of Toon Boom Harmony is still installed on the system, start the utility application from the \bin folder. This will ensure that the correct version of the utility is used.

- ▶ Windows: \Program Files\Toon Boom Harmony 12.1[edition] \nt\bin>./utransform -outformat
- Mac OS X: Applications/Toon Boom Harmony 12.1[edition] /tba/macosx/bin>./utransform -outformat
- Linux: /usr/local/ToonBoomAnimation/harmony\_12.1/lnx86/bin>./utransform outformat
- 4. For help with the options and syntax of the utilities, open the help. To do this, type -help after the name of the utility on the command line.
  - Type: utransform -help

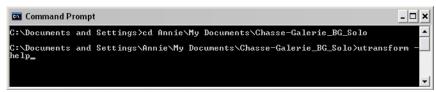

## **Chapter 3: Utilities**

This chapter describes all of the utilities, options and their uses:

- Pdfimport Utility on page 9
- <u>Pix2vec Utility</u> on page 10
- Swf2tvg Utility on page 23
- Swfimport Utility on page 24
- <u>tvg2xml Utility</u> on page 25
- uinfo Utility on page 26
- <u>utransform Utility</u> on page 26

## **Pdfimport Utility**

The Pdfimport utility is used to import a .PDF or an .AI file as a template without going through the interface. It allows more control and option flexibility over the imported file.

Here is the format you must follow when using Pdfimport:

Pdfimport [options] pdf or ai files

The available Pdfimport options are:

| Command                        | Action                                                                                                    |  |
|--------------------------------|----------------------------------------------------------------------------------------------------|--|
| -outdir output_folder          | This option defines the folder where the output files will be saved. The defined path is not relative.            |  |
| -outtemplate output_folder.tpl | This option defines the template name for the converted pages. The defined path can be relative.                  |  |
| -PDF_SUPPORT_CMYK              | This option will automatically convert CMYK colours to RGB. Otherwise, CMYK colours would import as a red colour. |  |
| -PDF_SEPARATE_LAYERS           | This option will use the Illustrator top level groups as separate drawing names.                                  |  |
| -PDF_FLATTEN                   | Use this option to perform a flatten on each drawings while importing.                                            |  |
| Description of Switches        |                                                                                                    |  |
| -outtemplate output_folder.tpl | Output template name for converted pages.                                                                         |  |
| -outdir dir                    | This option defines the output folder for the templates (the defined folder must already exists.)                 |  |
| -usage                         | This option will display the usage.                                                                               |  |
| -? -h -help help               | This option will display the help information.                                                                    |  |
| -v -version version n          | This option will display the version information.                                                                 |  |

#### NOTE:

- The -outdir and -outtemplate options are exclusive; they cannot be used together.
- You can only specify one file with the outtemplate option.
- If the CMYK colours option is not enabled, the application will output the following error message: CMYK: Unsupported colorSpace
- Pdfimport does not overwrite existing templates, but will overwrite files in outdir.

## **Pix2vec Utility**

The Pix2vec program converts bitmap files, which can be generated during the scanning process, to Toonboom Vector Graphic (TVG) files. TVG is the vector file format for Toon Boom professional software.

You can vectorize SCAN and other bitmap files by running Pix2vec from the command line. There are a number of options you can use. To see a list of the vectorization options, type pix2vec --help or pix2vec -?.

Here is the format you must follow when using Pix2vec:

#### \$ Pix2vec -file [file name, including extension] [options]

Here are the available Pix2vec options:

| COMMAND                                                            | ACTION                                                                                                    |
|--------------------------------------------------------------------|----------------------------------------------------------------------------------------------------|
| FILE IO OPTIONS                                                    |                                                                                                    |
| -file <filename (including="" extension)=""> [options ]</filename> | Use this option to define the file you want to perform Pix2vec on.                                                    |
|                                                                    | This option is the same as -file.                                                                                     |
| -infile <filename (including="" extension)=""></filename>          | Use this option to define the file you want to perform Pix2vec on.                                                    |
| -outfile <filename></filename>                                     | Use this option to rename the output file.                                                                            |
| -informat <format></format>                                        | This option defines the input format. Used if reading from standard input.                                            |
| -debug                                                             | Use this option to turn on the debug mode.                                                                            |
| -version                                                           | This option will display the version information.                                                                     |
| -output_version [version]                                          | This option defines the output files of this version. Valid versions can be: 0 or 604. The TVG format version is 604. |
| -noforce                                                           | This option will prevent the output image from being forced if the image is inconsistent.                             |
| REGISTRATION OPTIONS                                               |                                                                                                    |
| -register                                                          | Use this option to perform optical registration. Follow this format:                                                  |
|                                                                    | <dpi side="" strictness="">;</dpi>                                                                                    |

| COMMAND                                                      | ACTION                                                                                                    |
|--------------------------------------------------------------|----------------------------------------------------------------------------------------------------|
|                                                              | The Side position can be left, right, top, bottom or l, r, t, b.                                                                                                   |
|                                                              | The Strictness can be either loose, strict or I, s.                                                                                                    |
| -registration_looseness_factor <factor></factor>             | Registration looseness factor (by default the looseness factor is 2.0). This is used for optical registration only and is calculated mathematically by the system. |
| -rlf                                                         | This option is the short hand equivalent of the registration_looseness_factor function.                                                                            |
| -rdebug                                                      | This option output registration debug messages                                                                                                    |
| -pegpitch <inch (default="" 8.000000)=""></inch>             | Use this option to customize the value of the distance between the registration marks.                                                                             |
| -threshr < (default 0.500000)>                               | Use this option to set the threshold value for optical registration.                                                                                               |
|                                                              | You can set the value in the range of 0.0 to 1.0.                                                                                                    |
| -rmargin <inch (default="" 1)=""></inch>                     | Use this option to define the size of the region where registration marks can be detected.                                                                         |
| -peg_distance_from_center <inch (default="" 5.25)=""></inch> | Use this option to determine the distance between the centre of your page to the peg registration marks.                                                           |
|                                                              | This function is the short equivalent of peg_distance_from_centre.                                                                                                 |
| -pdfc                                                        | Use this option to determine the distance between the centre of your page to the peg registration marks.                                                           |
|                                                              | This option defines the wanted position of the peg on the drawing.                                                                                                 |
| -out_peg_position <side (default="" same)=""></side>         | The position can be right, left, top, bottom, r, l, t, b or same.                                                                                                  |
|                                                              | A rotation will be performed if this position is different from the side passed to -register.                                                                      |
| -output_peg_matrix                                           | This option outputs the peg transformation matrix on standard output.                                                                                              |
| -scanner_calibrate < (default 1.0000 1.0000) >               | This option sets the x and y scale factors to be applied to scanner image.                                                                                         |
| FILTERING OPTIONS                                            |                                                                                                    |
| -pixel <pixel_shape '4x3')="" (default=""></pixel_shape>     | The valid value is: 4x3.                                                                                                    |
| -gap <worldunits (default="" 10)=""></worldunits>            | Use this option to set the size of gaps that will                                                                                                    |
|                                                              |                                                                                                    |

| COMMAND                                                                                                    | ACTION                                                                                                    |
|----------------------------------------------------------------------------------------------------|----------------------------------------------------------------------------------------------------|
|                                                                                                    | be automatically closed.                                                                                                    |
| -pencil                                                                                                    | Use this option to generate line art only.                                                                                                    |
| -keep_dirt                                                                                                    | Use this option to not filter dirt.                                                                                                    |
| -thresh <threshold (default="" 0.2)=""></threshold>                                                                                                    | Use this option to set the threshold value.                                                                                                    |
| -rmv_hairs <worldunits (default="" 1)=""> <passes (default="" 1)=""></passes></worldunits>                                                                           | Use this option to remove hair smaller than the defined size in a specific number of passes.                                                                                                    |
| -rmv_holes <area (default="" 7)=""/>                                                                                                    | Use this option to remove holes smaller than the defined area size.                                                                                                    |
| -rmv_dirt <area (default="" 1)=""/>                                                                                                    | This option will remove dirt smaller than the defined size. You can set values in the range of 100 to 500. The size, or area, is in world units squared.                                                                           |
| -rmv_triangles <worldunits (default="" 30.000000)<="" td=""><td>Use this option to remove triangles at the defined pixel distance from each other.</td></worldunits> | Use this option to remove triangles at the defined pixel distance from each other.                                                                                                    |
|                                                                                                    | You can use -no_break to remove all triangles.                                                                                                    |
| -no_texture                                                                                                    | This option prevents textured strokes to be generated.                                                                                                    |
| -color_as_texture                                                                                                    | This option will vectorize the alpha channel and put the RGB colour in a textured colour.                                                                                                    |
| -noclosegap                                                                                                    | This option will prevent gaps from being automatically closed.                                                                                                    |
| -no_break                                                                                                    | This option disables the breaking of line art.                                                                                                    |
| -jag_filter <pixels (default="" 0=""></pixels>                                                                                                    | This option will expand the pixels in the vectorization bitmap to give a jagged line a more straight and smooth result.                                                                                                    |
|                                                                                                    | This makes use of the -expand_bitmap option to expand the line by 1 or 2 pixels and then contract it by the same amount, removing any jaggedness from the line in the process.                                                     |
| -expand_bitmap <pixels (default="" 0=""></pixels>                                                                                                    | This option expand the pixels in the vectorization bitmap.                                                                                                    |
|                                                                                                    | This is used to thicken the line.                                                                                                    |
| -fit_errorc <error (default="" 1.000000=""></error>                                                                                                    | This option defines the fit error for the colour art.                                                                                                    |
|                                                                                                    | A fit error occurs when there are three points on a curved or angled line and the system misses the middle point. For example, instead of a the line going from point 1 up to point 2 and then down to point 3, to form a curve or |

| COMMAND                                                                     | ACTION                                                                                                    |
|-----------------------------------------------------------------------------|----------------------------------------------------------------------------------------------------|
|                                                                             | angled line, it goes from point 1 to point 3 missing point 2 and creating a straight line. Using the -fit_error option eliminates this error.                                                                                                    |
|                                                                             | This option defines the fit error for the line art.                                                                                                    |
| -fit_errorl <error (default="" 1.000000=""></error>                         | A fit error occurs when there are three points on a curved or angled line and the system misses the middle point. For example, instead of a the line going from point 1 up to point 2 and then down to point 3, to form a curve or angled line, it goes from point 1 to point 3 missing point 2 and creating a straight line. Using the -fit_error option eliminates this error. |
| -smoothl <passes (default="" 1=""></passes>                                 | This option defines the number of smooth passes for the line art.                                                                                                    |
| -smoothc <passes (default="" 1=""></passes>                                 | This option defines the number of smooth passes for the colour art.                                                                                                    |
| -first_smooth <passes (default="" 0=""></passes>                            | This option defines the number of smooth passes on the line art before breaking triangles.                                                                                                    |
| -first_smoothl <passes (default="" 0=""></passes>                           | This option defines the number of smooth passes for line art before breaking triangles.                                                                                                    |
| -first_smoothc <passes (default="" 0=""></passes>                           | This option defines the number of smooth passes to perform. For line art in colour art pass (needs -2pass).                                                                                                    |
| -2pass                                                                      | This option specify 2 sets of parameters; one for line art "l", one for colour art "c"(-thresh, -rmv_holes and -rmv_dirt will be overridden by -threshl, -threshc, -rmv_holesl, -rmv_holesc, -rmv_dirtl and -rmv_dirtc).                                                                                                    |
| -threshl <threshold (default="" 0.5)="" art="" for="" line=""></threshold>  | This option sets the threshold value for the line art.                                                                                                    |
|                                                                             | Range can be from 0.0 to 1.0.                                                                                                    |
| -threshc <threshold (default="" 0.5)="" art="" color="" for=""></threshold> | This option sets the threshold value for the colour art.                                                                                                    |
|                                                                             | Range can be from 0.0 to 1.0.                                                                                                    |
| -jag_filterl <pixels (default="" 0=""></pixels>                             | This option expands the pixels in the vectorization bitmap for line art. To smooth and straighten jagged lines.                                                                                                    |
| -jag_filterc <pixels (default="" 0=""></pixels>                             | This option expands the pixels in the vectorization bitmap for colour art. To smooth and straighten jagged lines.                                                                                                    |
| -expand_bitmapl <pixels (default="" 0=""></pixels>                          | This option expands the pixels in the                                                                                                    |

| COMMAND                                                                                      | ACTION                                                                                              |
|----------------------------------------------------------------------------------------------|----------------------------------------------------------------------------------------------------|
|                                                                                              | vectorization bitmap for line art.                                                                  |
| -expand_bitmapc <pixels (default="" 0=""></pixels>                                           | This option expands the pixels in the vectorization bitmap for colour art.                          |
| -rmv_holesl <area (default="" 7)=""/>                                                        | This option removes line art holes smaller than the specified area.                                 |
| -rmv_holesc <area (default="" 7)=""/>                                                        | This option removes colour art holes smaller than the specified area.                               |
|                                                                                              | This option will remove dirt on the line art that is smaller than the defined size.                 |
| -rmv_dirtl <area (default="" 1)=""/>                                                         | You can set values in the range of 100 to 500.<br>The size, or area, is in world units squared.     |
| -rmv_dirtc <area (default="" 1)=""/>                                                         | This option removes dirt on the colour art that is smaller than the defined size.                   |
|                                                                                              | You can set values in the range of 100 to 500.<br>The size, or area, is in world units squared.     |
| -margins <inch (default="" 0.25)=""></inch>                                                  | This option removes the margin around bitmap. You must define the size of the margin in inches.     |
| -top_margin <inch (default="" 0.25)=""></inch>                                               | This option removes the top margin of bitmap.<br>You must define the size of the margin in inches.  |
| -bottom_margin <inch (default="" 0.25)=""></inch>                                            | This option removes the bottom margin of bitmap. You must define the size of the margin in inches.  |
| -left_margin <inch (default="" 0.25)=""></inch>                                              | This option removes the left margin of bitmap.<br>You must define the size of the margin in inches. |
| -right_margin <inch (default="" 0.25)=""></inch>                                             | This option removes the right margin of bitmap. You must define the size of the margin in inches.   |
| -remove_peg_bars                                                                             | This option removes the registration marks.                                                         |
| -field_size <fields (default="" 12="" file)="" in="" or="" scan="" use="" value=""></fields> | This option sets the drawing to this field size.                                                    |
| -fs                                                                                          | This is the abbreviated version of -field_size function.                                            |
|                                                                                              | Use this option to set the drawing field size.                                                      |
| -peg_bar_size <inch (default="" 1)=""></inch>                                                | This option sets the size of the peg bar region.                                                    |
| -noframe                                                                                     | This option prevents a frame being added around the colour art.                                     |
| -frame_fields <default -1.000000=""></default>                                               | This option will put a frame of the specified dimension around the colour art.                      |

| ACTION                                                                                       |
|----------------------------------------------------------------------------------------------|
| This option downscales the raw input by this integer factor.                                 |
| This option downscales the output texture by this integer factor.                            |
| This option will automatically generate a matte on the underlay layer for quick line test.   |
| This option will automatically generate a matte on the colour art layer for quick line test. |
| This option will copy the original strokes when building the matte.                          |
| Note that -buildmatte and -buildmatte_colourart are mutually exclusive.                      |
|                                                                                              |
| This option sets the size in inches for the bitmap margin.                                   |
| This option sets the size value in inches for the bitmap top margin.                         |
| This option sets the size value in inches for the bitmap bottom margin.                      |
| This option sets the size value in inches for the bitmap left margin.                        |
| This option sets the size value in inches for the bitmap right margin.                       |
| This option defines the dpi information of input bitmap.                                     |
|                                                                                              |
| Use this option to generate separate zones for red green and blue lines.                     |
| Use this option to set an alpha value for red, green and blue colours.                       |
| Use this option to ignore the colour red during vectorization.                               |
| Use this option to ignore the colour green during vectorization.                             |
| Use this option to ignore the colour blue during vectorization.                              |
| Use this option to perform a flatten on the drawing after generating the colours.            |
|                                                                                              |

| COMMAND                                                                                                    | ACTION                                                                                            |
|----------------------------------------------------------------------------------------------------|---------------------------------------------------------------------------------------------------|
| -rmv_rgb_dirt <threshold 0.0="" area="" default=""></threshold>                                                                                                    | Use this option to remove red, green and blue regions smaller than the specified area.            |
| -expand_bitmap_rgb <pixels (default="" 0=""></pixels>                                                                                                    | This option expands the pixels in the vectorization bitmap for rgb.                               |
| -threshrgb <value> <threshold for="" rgb<br="">vectorization default 0.200000&gt;</threshold></value>                                                                                                    | This option defines the thresholds on rgb vectorization and value to consider a pixel to be gray. |
| -threshsv <saturation default<br="" threshold="">0.500000&gt; <value 0.500000="" default="" threshold=""></value></saturation>                                                                                                    | This option defines the thresholds on saturation and value to consider a pixel to be gray.        |
| COLOUR VECTORIZATION OPTIONS                                                                                                    | Note that the following colour vectorization options are experimental.                            |
| -color_vectorize                                                                                                    | Use this option to perform a colour vectorization.                                                |
| -file2 <color art="" filename=""></color>                                                                                                    | This option specifies the colour art bitmap file to perform vectorization on.                     |
| -penstyle <center (0.0-20.0)="" alpha=""> <edge (0.0-20.0)="" alpha=""> <gamma (0-10)=""> <centre (0.0-1.0)="" effect="" pressure=""> <edge (0.0-1.0)="" effect="" pressure=""><texture (0.2-20)="" bitmap="" downscaling=""> <texture "="" (valid="" bitmap="" file="" file)="" filename="" if="" no="" or=""></texture></texture></edge></centre></gamma></edge></center> | Use this option to generate and set a brush texture for the line art.                             |
| -pressure_variation <strategy (0,="" 1="" 2)="" or=""> <min<br>pressure (0.0-1.0)&gt; <max (0.0-1.0)="" pressure=""><br/><max (0.0-1.0)="" variation=""></max></max></min<br></strategy>                                                                                                    | This option specifies a pressure strategy for the centre line.                                    |
| -blur_radius <pixels (default="" 0)=""></pixels>                                                                                                    | This option blurs the generated brush texture.                                                    |
| -color_contour_smooth_passes <times (default="" 3)=""></times>                                                                                                    | This option sets the performed number of smooth passed on contour before computing texture.       |
|                                                                                                    | This is the abbreviated version of the -color_contour_smooth_passes function.                     |
| -ccsp <times (default="" 3)=""></times>                                                                                                    | This option sets the performed number of smooth passed on contour before computing texture.       |
| -color_rmv_holesl <world (default="" 0.000000)="" units=""></world>                                                                                                    | This option sets the size of holes to be removed when computing texture.                          |
| -color_fill_holesl <world (default="" 0.000000)="" units=""></world>                                                                                                    | This option will automatically fill holes of the selected size on the colour art layer.           |
| BUBBLE USAGE (implemented only for colour vectorization's line art)                                                                                                    | To learn more about the Bubble command, refer to the How to Vectorize With Bubbles section.       |

| COMMAND                                            | ACTION                                                                                                    |
|----------------------------------------------------|----------------------------------------------------------------------------------------------------|
| -create_bubbles                                    | This option modifies the original line art of a drawing by randomly inserting bubble shapes in it.              |
| -bubble_gap <value (default="" 3)=""></value>      | This option defines the maximum number of colour art points between two consecutive bubbles.                    |
| -bubble_length <value (default="" 10)=""></value>  | This option defines the maximum number of different radius circles in a single bubble.                          |
| -min_radius <value (default="" 1.5000)=""></value> | This option defines the minimum radius of a circle in a bubble relative to the line thickness (must be >= 1.0). |
| -max_radius <value (default="" 3.5000)=""></value> | This option defines the maximum radius of a circle in a bubble relative to the line thickness (must be >= 1.0). |
| -uniform_gap                                       | This option specifies that the bubbles should be placed at equal distance from each other.                      |
| -uniform_height                                    | This option forces the height of the bubbles to be the same for all bubbles.                                    |

### Vectorization

The options that are used during the vectorization process are based on vectorization styles. You can select a preset from a list, or customize your own.

Some of the commonly used vectorization styles displayed in the Custom Vectorization Parameters, and the Import Drawings dialog boxes, use parameters similar to the following examples:

- Black and White
- Tones/highlights (B+W notriangles)
- Greyscale Rougher Lines
- Greyscale Soft Edge

#### **Black and White**

Use this style to vectorize black and white (1-bit) SCAN, or any other black and white files. Black and white 1-bit files include no texture information.

```
options: -no_texture -rmv_holes 7 -rmv_dirt 10 -fit_errorl 2.0 -fit_
errorc 2.0
```

When you vectorize black and white drawings with these options, the vector files will contain no texture (-no\_texture); all lines will be solid.

These options also remove holes, (-rmv holes 7) and dirt, (-rmv dirt 10) of specific sizes.

The fit\_error1 and fit\_errorc options also filter the contours that form ink lines and colour art so that they are smoother.

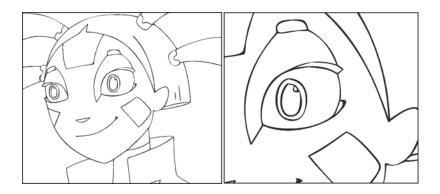

#### Tones/highlights (B+W notriangles)

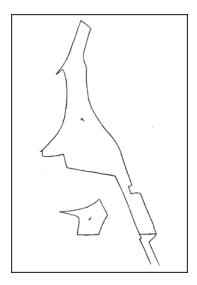

This style vectorizes black and white 1-bit files that will be used as mattes to build tone and highlight effects.

```
options: -no_texture -rmv_holes 7 -rmv_dirt 10 -fit_error1 2.0 -fit_errorc 2.0 -no_break
```

These options prohibit the creation of line textures, remove holes and dirt, and smooth final drawings. These options also remove triangles (-no break) at the intersection of lines in the line art.

Triangles are useful at intersections if the intersecting lines are to be painted using different colours. This is unnecessary in drawings, like mattes, that will be painted a solid colour.

#### Greyscale rougher lines

This style vectorizes greyscale drawings, maintaining the rough textures in the lines.

```
options: -2pass -threshl 0.1 -threshc 0.2 -rmv_holesl 7 -rmv_holesc 7 -rmv_dirtl 10 -rmv_dirtc 10 -expand_bitmap 0 -fit_errorc 3.0 -fit_errorl 3.0 -jag_filterc 1 -rmv_hairs 30 3 -rmv_triangles 90
```

As you can see in the example below, the drawing gets its character from the roughness of its lines. You would not want to lose the distinctness of the line during the vectorization process.

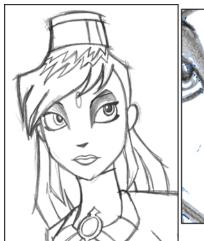

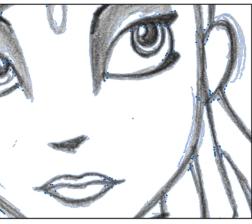

The options in this style force two passes of the vectorization process to apply different values to the line art and colour art (-2pass). You must specify values for the line art and colour art when you use this option.

For drawings with specific vector-style lines or mattes, you only need one pass. For greyscale drawings, you may want to pass through the vectorization process twice to apply different values to the line art and colour art.

The colour art (-threshc) and line art (-thresh1) thresholds determine what values in the scanned image will be considered as part of the drawing, and what will be ignored and eliminated in the vectorized drawing. Zero (0) is white and one (1) is black. The threshold is between these two values.

The expand\_bitmap and jag\_filter options work together so that you can pick up noise, or small pencil lines and marks, during the vectorization process. The expand\_bitmap option expands the bitmap to pick up the noise. When used with jag\_filter, the bitmap is shrunk down by the value of the option. You use these two options together to maintain the size of your line art.

The fit error options smooth ink lines and colour art strokes.

The rmv\_holes and rmv\_dirt options remove hair and dirt of a specific size from the line art and colour art.

The rmv\_hairs option removes tiny strokes that extend from main colour art strokes. And, rmv\_triangles option removes triangles and intersections that are less than the specified distance apart.

#### Greyscale soft edge

Use this vectorize style when you want to create a vector image with fine, textured strokes. Unlike the Grayscale rougher lines style, this style is meant for more subtle line variations.

```
style_name: Grayscale soft edge

options: -2pass -thresh1 0.05 -threshc 0.05 -rmv_holes1 7 -rmv_holesc 7
-rmv_dirt1 10 -rmv_dirtc 10 -fit_error1 2.0 -fit_errorc 2.0 -expand_
bitmapl 1
```

Compare these options to the Grayscale rougher lines style. You will notice that the

-thresh values are smaller; therefore, fewer pixels will be filtered out. This contributes to the fluffier appearance of the lines. You will also notice that the fit\_error value is smaller and the -expand\_bitmap value is larger. All of these options contribute to the smoother appearance of the final line.

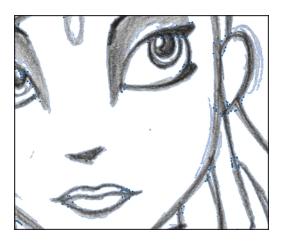

### How to Vectorize With Bubbles

Vectorizing with bubbles allows the user to modify the original LineArt of a drawing by randomly inserting bubble shapes.

The command inserts bubbles starts from the circle with the smallest radius (min\_radius), with the centre on one colour art point. The command then adds subsequent circles on the remaining colour art points, increasing their radius each time. The command adds new circles in ascending order of radius until the bubbles reach the maximum size specified by the max\_radius parameter.

The command inserts the first and last circle at the minimum radius (specified by the min\_radius parameter) and randomly assigns the height of the middle circle based on the bubble\_length parameter.

For each bubble that appears, the command selects a random number of colour art points to set the distance between bubbles. The bubble\_gap specifies the maximum number of such points, with the minimum being zero.

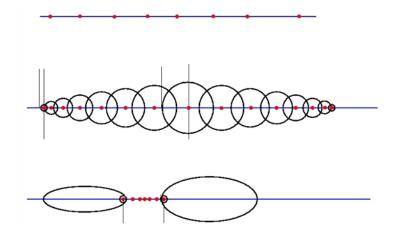

#### **Examples**

#### **Drawing With Uniform Line Thickness**

The initial drawing has a uniform thickness. Use it to view and compare the results of the following bubbles options.

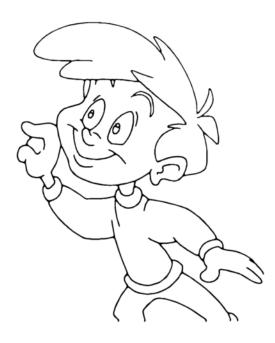

### • Example 1

The drawing has been vectorized using the command options:

-create\_bubbles -bubble\_gap 3 -bubble\_length 16 -max\_radius

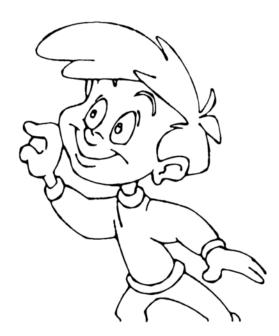

### • Example 2

The drawing has been vectorized using the command options:

-create\_bubbles -bubble\_gap 3 -bubble\_length 4 -max\_radius 3.5

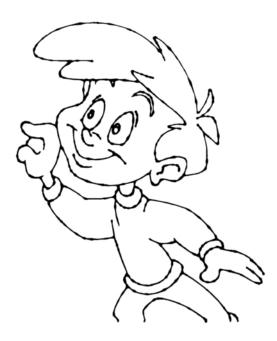

### • Example 3

The drawing has been vectorized using the command options:

-create\_bubbles -bubble\_gap 3 -bubble\_length 16 -max\_radius 3.5

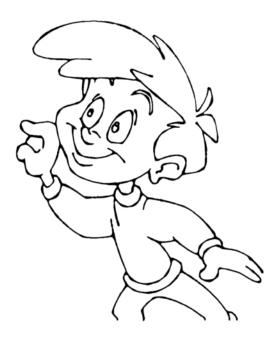

### • Example 4

The drawing has been vectorized using the options:

-create\_bubbles -bubble\_gap 3 -bubble\_length 4 -max\_radius 3.0 uniform\_gap -uniform\_height

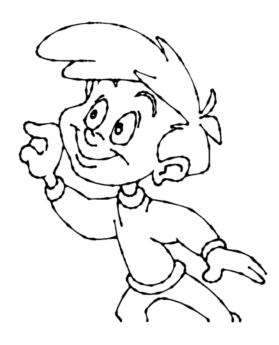

## **Swf2tvg Utility**

The Swf2tvg utility is used to import an SWF file into your scene without using the interface. This will create a .tvg file for each frame. Use the different commands to control the options.

Here is the format you must follow when using Swf2tvg:

```
Swf2Tvg -palette <palette_file> -usage -help -use_different_palettes
-base_name <base_out_name> -outdir <output directory> -bbox_recenter
-ignore_position -start_index <number> file1 [file2] [file3]
```

Here are the available Swf2tvg options:

| COMMAND                                | ACTION                                                                                                    |
|----------------------------------------|----------------------------------------------------------------------------------------------------|
| DESCRIPTION OF SWITCHES                |                                                                                                    |
| -palette <palette_file></palette_file> | This option is used to add the colours of the SWF file to the palette file and save it.                                                                                       |
| -use_different_palettes                | This option is used to create a new palette for each SWF file and DOES NOT save any palette.                                                                                  |
| -base_name <name></name>               | Use this option to automatically rename all generated drawings name-x.tvg where x is an increasing index.                                                                     |
| -start_index <index></index>           | Use this option to define the starting index to name the drawings.  The default value is 1.                                                                                   |
| -outdir <dir></dir>                    | Use this option to define the output directory for all generated drawings.                                                                                                    |
| -use_place_objects                     | This option will transform and position the imported drawings following the position on the stage in the Flash project. This option uses the information that is contained in |

| COMMAND                           | ACTION                                                                             |
|-----------------------------------|------------------------------------------------------------------------------------|
|                                   | the SWF PLACE_OBJECT record.                                                       |
|                                   | Note: this option does not use -start_index.                                       |
| -frame_alias <list></list>        | This option uses the comma separated list of names to generate timing information. |
|                                   | This is mainly to convert models.                                                  |
|                                   | e.gframe_alias FR_%.2d,3Q_%.2d,BK_%.2d"                                            |
| -base_color_index <index></index> | Use this option to base the colour index in higher 32 bits.                        |
| -bbox_recenter                    | This option centres drawings according to their bounding box.                      |
|                                   | This option implies -ignore_position.                                              |
| -ignore_position                  | Use this option to ignore all sceneplanning information.                           |
| -usage                            | This option will display the usage.                                                |
| -? -h -help help                  | This option will display the help information.                                     |
| -v -version version               | This option will display the version information.                                  |

#### NOTE:

- If -outdir is not specified, the files will be written in the SWF file current directory.
- You can specify any SWF file or PLT file. The PLT files will be read and used to match colours but will not be modified. The only palette modified is the palette specified by the -palette switch.

## **Swfimport Utility**

The Swfimport utility is used to create a template from a SWF file.

Here is the format you must follow when using Swfimport:

Here are the available Swfimport options:

| COMMAND                      | ACTION                                                                               |
|------------------------------|--------------------------------------------------------------------------------------|
| AVAILABLE OPTIONS            |                                                                                      |
| -outdir output_folder        | This option specifies the output folder for the generated templates                  |
| -applycolourtransform        | This option will apply colour transforms from SWF onto the drawings.                 |
| -paletteName name_of_palette | Use this option to specify the name of the palette file to use with colour recovery. |

| DESCRIPTION OF SWITCHES |                                                                                                    |
|-------------------------|----------------------------------------------------------------------------------------------------|
| -outdir dir             | This option specifies the output folder for the templates (The specified folder must already exist.) |
| -usage                  | This option will display the usage.                                                                  |
| -? -h -help help        | This option will display the help information.                                                       |
| -v -version version     | This option will display the version information.                                                    |

Swfimport does not overwrite templates.

## tvg2xml Utility

The tvg2xml utility is used for debugging purposes; it will convert your TVG files to an XML file format that you can read.

Here is the format you must follow when using tvg2xml:

tvg2xml -file <filename (including extension)> [ options ]

Here are the available tvg2xml options:

| COMMAND                                                   | ACTION                                                                                                    |
|-----------------------------------------------------------|----------------------------------------------------------------------------------------------------|
| OPTIONS                                                   |                                                                                                    |
| -infile <filename (including="" extension)=""></filename> | Use this option to define the file to perform tvg2xml on.                                                                                                    |
| -outfile <filename></filename>                            | This option is used to define an alternate output file. Use - for output to standard output.                                                                                                    |
| -discretize [optional scale default = 0.1]                | This option discretizes the Bezier path using scale. Scale typically range from 0.025 to 4. A larger number means a higher resolution.                                                                                                    |
|                                                           | NOTE: Discretize is a process where each pixel of an image is converted into the black foreground or the white background. The colours and grays of the original image are lost. By controlling discretizing, unwanted parts of the original image can be removed. This process of converting colour images into black foreground and white background is called discretizing. |
| -no_bitmap_data                                           | This option will prevent the output of bitmap data. This will produce a smaller XML files if the bitmap data is not needed.                                                                                                    |
| -flatten                                                  | This option will perform a flatten on the layers.                                                                                                    |

| -v -version version | This option will display the version information. |
|---------------------|---------------------------------------------------|
| -? -h -help help    | This option will display the help information.    |

## uinfo Utility

The uinfo utility is used to display the following information about a specified bitmap file.

- Name
- Resolution
- Format
- Channels
- Bites per Channels

Here is the format you must follow when using uinfo:

uinfo program input files

| COMMAND             | ACTION                                            |
|---------------------|---------------------------------------------------|
| AVAILABLE OPTIONS   |                                                   |
| -? -h -help help    | This option will display the help information.    |
| -v -version version | This option will display the version information. |

## utransform Utility

The utransform program converts vector images to pixmaps, and between different pixmap file formats. For example, you can use utransform to convert a TGA to an SGI file. Or, you can convert a TVG file to a Photoshop PSD file.

Here is the format you must follow when using utransform:

utransform -outformat [options] [file name, including extension]

Here are the available utransform options:

| COMMAND                      | ACTION                                                                                                    |
|------------------------------|----------------------------------------------------------------------------------------------------|
| OPTIONS                      |                                                                                                    |
| -outformat <format></format> | This is the file type you want to output with utransform.  The following are the file formats supported by utransform: TGA, TGA1, TGA3, TGA4, SGI, SGI1, SGI3, SGI4, SGIDP3, SGIDP4, OMFJPEG, OPT, OPT1, OPT3, OPT4, PSD, PSD1, PSD3, PSD4, PSDDP3, PSDDP4, YUV, PAL, and SCAN. |
| -outfile <name></name>       | This option is for the file name of the output file.  If you are processing multiple files, you will not be able                                                                                                    |

| COMMAND                          | ACTION                                                                                                    |
|----------------------------------|----------------------------------------------------------------------------------------------------|
|                                  | to control their final name. If not specified, the files created by utransform will have the same file name as the original. The only difference will be the file extension.                          |
| -crop                            | Outputs part of a tvg where the lines are. A bitmap of<br>the bounding box around those lines is output as well as<br>an XML file with the position of that bitmap in relation to<br>the Camera view. |
| -debug                           | This option will display information on the different steps of the process as well as the messages related to errors that might have occurred.                                                        |
| -? -h -help help                 | This option will display the help information.                                                                                                    |
| -v -version version              | This option will display the version information.                                                                                                    |
| IMAGE OPTIONS                    |                                                                                                    |
| -resolution <w> <h></h></w>      | This option manages vector and pixmap input files. It indicates the height and width of the output file.                                                                                              |
| -resolution scan                 | This option will use the scan info to determine the drawing resolution when unvectorizing from the Control Centre.                                                                                    |
| -scale <s></s>                   | Use this option to scale the height and the width of the output file by the value you enter.                                                                                                    |
| -scale <s></s>                   | The resolution of the image must be able to accommodate the new image size.                                                                                                    |
|                                  | Use this option to scale the width of the output file.                                                                                                    |
| -xscale <s></s>                  | The resolution of the image must be able to accommodate the new image size.                                                                                                    |
|                                  | Use this option to scale the height of the output file.                                                                                                    |
| -yscale <s></s>                  | The resolution of the image must be able to accommodate the new image size.                                                                                                    |
| -turn <degrees></degrees>        | Use this option to rotate the output file by the amount of degree entered.                                                                                                    |
| -ps <in> <out></out></in>        | Use this option to convert the shape of the pixel.                                                                                                    |
|                                  | This option inputs and outputs pixel shapes for formats other than YUV and PAL.                                                                                                    |
|                                  | The possible values are: square, NTSC and PAL.                                                                                                    |
| -bgcolor <r> <g> <b></b></g></r> | This option defines the background colour for TVG images.                                                                                                    |
|                                  | The range is either 0-1 (a percentage of 255) or 0 - 255. The default value is white.                                                                                                    |

| COMMAND                                                | ACTION                                                                                                    |
|--------------------------------------------------------|----------------------------------------------------------------------------------------------------|
| -bgalpha <a></a>                                       | This is the alpha value of the background.                                                                                |
|                                                        | The range is either 0-1 or 0 - 255. The default value is opaque (255).                                                    |
| VECTOR OPTIONS                                         |                                                                                                    |
|                                                        | quality = low, medium-low, medium or high exponent = between 0-3                                                          |
| -antialiasing <quality><exponent></exponent></quality> | This option is for converting vector images to pixmaps.                                                                   |
|                                                        | You can specify the quality of the anti-aliasing process (low, medium-low, medium or high) or the exponent (between 0-3). |
| -nolinetexture                                         | This disables the generation of line textures from TVG files.                                                             |
| -nolineart                                             | Use this option to exclude line art from the output file.                                                                 |
| -nocolorart                                            | Use this option to exclude colour art from output file.                                                                   |
|                                                        | Use this option to recentre the output file, output pixels or world units for TVG output                                  |
| -move <x> <y></y></x>                                  | Note: Useful values for TVG output might be 714.285000 in x or 535.713750 in y                                            |
| -flatten                                               | Use this option to flatten the drawing and merge its textures.                                                            |
|                                                        | By default the output file format is TVG.                                                                                 |
| -bboxtvgincrease                                       | This option will increase the .tvg bonding box size. The default value is 5 (percent).                                    |
| -normalize                                             | This option normalizes the TVG. This implies that the outformat is TVG.                                                   |
|                                                        | If the TVG has a different scaling than 1, it will scale the coordinates and set the scaling to 1.0.                      |
| -setfieldsize <f></f>                                  | Use this option to set the internal scaling of the TVG to an exact field size.                                            |
| VECTOR TO VECTOR OPTIONS                               |                                                                                                    |
| -centreline                                            | Use this option to extract the centreline of the drawing's line art.                                                      |
| -closegap                                              | Use this option to perform Close gap.                                                                                     |
| -gaplength                                             | Use this option to define a Close gap length value.                                                                       |
|                                                        | The default value is 10.                                                                                                  |
| -hairpasses                                            | Use this option to set the number of pass to perform for the remove hair option. The default value is 2.                  |

| COMMAND                                               | ACTION                                                                                                    |
|-------------------------------------------------------|----------------------------------------------------------------------------------------------------|
| -hairlength                                           | Use this option to define the value for the hair length. The default is 20.                                                                                                    |
| -keepcolorart                                         | Use this option to keep the existing colour art and extract the centreline over it.                                                                                                    |
| -showstrokes                                          | Use this option to show the contour of line art and centrelines in special colours.                                                                                                    |
| -thickness                                            | Use this option to define the thickness in pixels of the strokes to show.                                                                                                    |
| -fieldsize <fs></fs>                                  | Use this option to set the field size for PDF output.                                                                                                    |
| -neiasize <is></is>                                   | The default field size is 12.                                                                                                    |
| -lineartstrokescolor <r> <g> <b> <a></a></b></g></r>  | Use this option to define the red, green, blue, alpha values for the line art stroke colour.                                                                                                    |
| -colorartstrokescolor <r> <g> <b> <a></a></b></g></r> | Use this option to define the red, green, blue, alpha values for the colour art stroke colour.                                                                                                    |
| -nofitcolorart                                        | Use this option if you do NOT want to generate Bezier curves for colour art.                                                                                                    |
|                                                       | This option will convert to older/supported vector format product version:                                                                                                    |
|                                                       | v720 = 1005                                                                                                    |
| -tvgversion [version]                                 | v710 = 1005                                                                                                    |
|                                                       | v702 = 1004 (Early version of 7.0.2 were using 1003.)                                                                                                    |
|                                                       | v700 = 1003                                                                                                    |
| ALIGNMENT OPTIONS                                     |                                                                                                    |
| -align <rule></rule>                                  | Use this option to generate a bitmap that will fit inside Harmony with a read node aligned with a defined rule.                                                                                                    |
|                                                       | RULE can be: AS_IS, CENTER_TB, CENTER_LR, CENTER_FIRST_PAGE_HORIZONTAL, CENTER_FIRST_ PAGE_VERTICAL, TOP, BOTTOM, LEFT, RIGHT.                                                                                                  |
| -dpi <dpi></dpi>                                      | Use this option to define the output resolution for the bitmap image in dots per inch.                                                                                                    |
|                                                       | The default resolution is 75 dpi.                                                                                                    |
| -sar <scene_aspect_ratio></scene_aspect_ratio>        | This option sets the scene aspect ratio, the default is 1.33333. Use 1.7777777 for 16/9 scenes. The scene aspect ratio can be read from the scene alignment dialog. Beware, that this is not the ratio of the scene resolution. |

### Output a Layout to a Bitmap Format

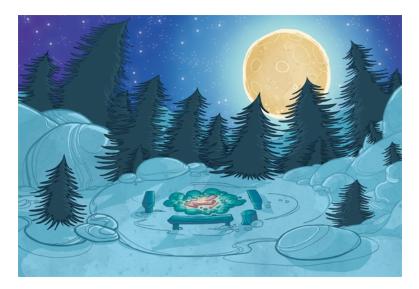

Once your backgrounds are done in a Toon Boom application, you are ready to paint them. You can paint your backgrounds within the software, or export them to a third-party bitmap software to paint.

There are two techniques for exporting vector black and white backgrounds:

- Render Network
- utransform and Exporting a Panoramic Background

#### Render Network

To export your background image, you can add a Write node to your network and use the Render Write Node option to export the frame where your background is. The background image will be exported and cropped to the scene resolution.

If you have a panoramic background, use the utransform utility to export your image.

NOTE: Refer to the Toon Boom Harmony User Guide to learn how to render your background from your network.

#### utransform and Exporting a Panoramic Background

The utransform utility is able to do some format conversions and limited image processing.

By default, the utransform utility will convert the strokes and colour zones that are within the 12 field chart. If you have extra artwork outside of the 12 field, you will have to scale down the drawing using the utransform utility in order to fit it in the 12 field zone, and enlarge the bitmap export resolution.

The panoramic background export will work with the alignment rule of your background drawing in your Toon Boom software.

There are several alignment rules to consider:

- Centre Top and Bottom
- Centre Left and Right

- Centre First Page Horizontal
- Centre First Page Vertical
- Left
- Right
- Top
- Bottom

#### **Centre Top and Bottom**

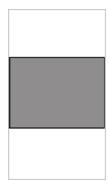

The Centre Top and Bottom rule is used for a vertical pan background where the default scene's 12 field is placed at the centre of the drawing.

### Centre Left and Right

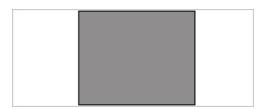

The **Centre Left and Right** rule is used for a horizontal pan background where the default scene's 12 field is placed at the centre of the drawing.

#### Centre First Page Horizontal

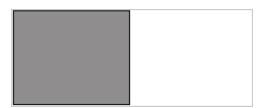

The Centre First Page Horizontal rule is used for a horizontal pan background where the default scene's 12 field is placed at the far left of the drawing.

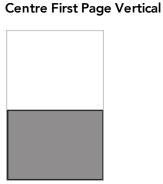

The Centre First Page Vertical rule is used for a vertical pan background where the default scene's 12 field is placed at the very bottom of the drawing.

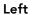

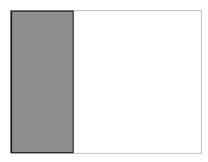

The Left rule is the default alignment for drawings. It aligns the drawings with the left side of the scene's alignment rectangle. Harmony scales the drawings to match their heights to the alignment rectangle of the scene.

#### Right

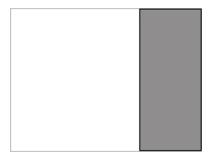

The Right rule aligns the drawings with the right side of the alignment rectangle. Harmony scales the drawings to match their heights to the alignment rectangle of the scene.

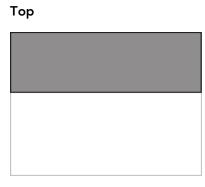

The Top rule aligns with drawings with the top of the alignment rectangle. Toon Boom Animate scales the drawings to match their widths to the width of the alignment rectangle of the scene.

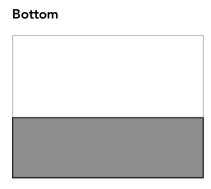

The Bottom rule aligns the drawings with the bottom of the alignment rectangle. Toon Boom Animate scales the drawings to match the drawings' width to the width of the alignment rectangle of the scene.

#### As Is

The As Is alignment rule is used when you have artwork outside every edge of the 12 field size, such as a Safety Paint edge.

To properly export your background and re-import it so that it fits precisely into your scene, you have to provide utransform with the exact resolution that you want the file to be, since you are passing from a vector based image to a bitmap image.

There are a few rules that will help you understand the calculation that you must perform:

- 1 field width equals one inch.
- A 12 field chart has a twelve inch width.
- If you scale your drawing down to fit in the 12 field, you will have to enlarge the output resolution so that the final image has the same size as the original drawing (which is not problematic since the source is vector-based).
- When you re-import your painted background, the bitmap file will be fitted in the 12 field size. You will
  have increased the field size so that it fits the original image size.

To find the scale and DPI that you will need to export your image, you will need the following information:

- The field size of the drawing.
- The scene resolution.

NOTE: Note that this process will work with a 12x12 scene alignment and when using Harmony.

To export a .tvg file to bitmap using the As Is alignment:

1. In the Timeline or Xsheet view, select the cell that contains the drawing that you want to export.

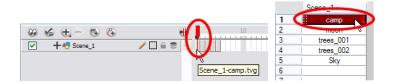

- 2. In the Tools toolbar, choose the **Select**  $\nearrow$  tool. The default keyboard shortcut is [Alt]+[V].
- 3. In the Drawing view, select all of your drawing strokes. Select **Edit > Select All**. TheCtrl + A (Windows/Linux) or  $\mathbb{H}$  + A (Mac OS X).
- 4. In the Drawing view, place your mouse cursor over the top, right corner.

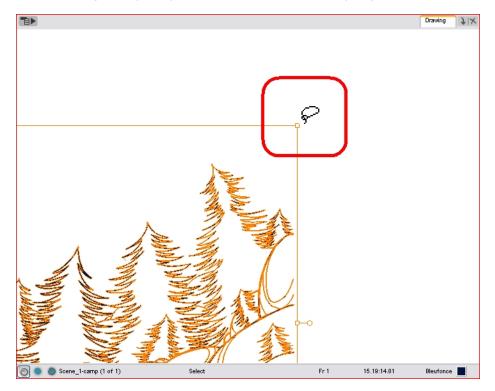

5. From the Drawing view's bottom toolbar, note the X and Y field chart information.

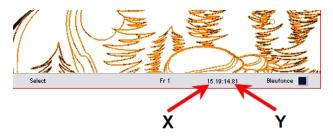

6. Repeat steps 4 and 5 for the bottom, left corner.

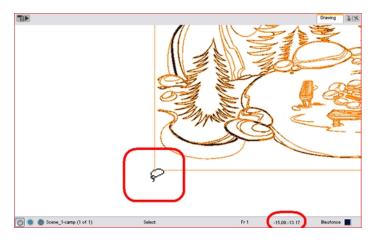

7. Once you have all of your field information, select the greatest X and Y values. These will give you the total field size of your drawing. This also tells you the width of your drawing, in inches (1 field width is equal to one inch).

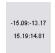

Biggest X: 15.19

Biggest Y: 14.81

8. Divide the X and Y field values by 12 to know how much to scale the image to fit it in the 12 field.

X/12 = how much bigger your drawing is than the 12 field

Y/12 = How much bigger your drawing is than the 12 field

$$15.19/12 = 1.27$$

9. Once you have both scaling values, calculate your official scaling value by dividing 1 by the greater of the two values. This will give you the official scaling value to enter into your utransform command line.

$$1/(X/12)$$
 or  $1/(Y/12) = Scaling Value$ 

10. To enlarge the output resolution, you will have to give a precise amount of DPI. In this case, divide your scene resolution width (Rx) by 12 (fields) to know how many pixels per inch you have.

Rx/12 = Pixels per inch.

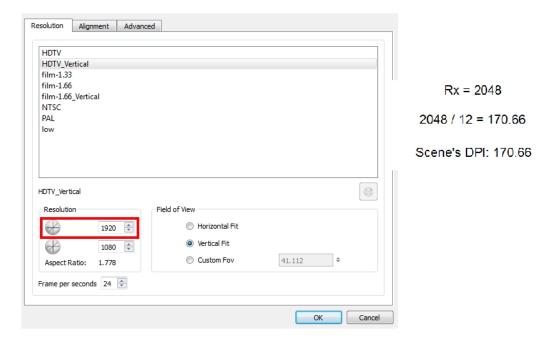

11. Once you have your scene's DPI, you need to enlarge it to re-scale your output to the correct size, since we scaled down the drawing strokes. To do so, multiply the scene's DPI by how much larger the drawing is than the 12 field (X/12) or (Y/12).

 $(Rx/12) \times (X/12)$  or (Y/12) = Amount of DPI needed for the drawing output

needed for drawing output: 216.74

12. Once the values are calculated, open the command prompt to launch utransform.

```
C:\Documents and Settings>_
```

13. In the Command Prompt, go to the scene's element directory that contains the \*.tvg drawing that you want to convert.

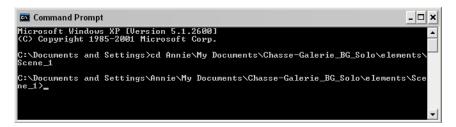

- Use the cd command to go back up one directory.
- Use the cd \directory name command to enter a new directory.
- Use the dir command to see the directories available.
- 14. Once in your scene's element directory, type:
  - For Windows/Linux: utransform -outformat file\_format\_you\_need -scale scale\_ value -dpi dpi\_value -bgalpha 0 file\_name.tvg

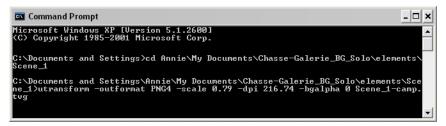

For Mac OS X: ./utransform -outformat file\_format\_you\_need -scale scale\_value dpi dpi\_value -bgalpha 0 file\_name.tvg

Here is an example of what your command line should look like:

- For Windows/Linux: utransform -outformat PNG4 -scale 0.75 -dpi 227.55 -bgalpha 0 bg-1.tvg
- For Mac OS X: ./utransform -outformat PNG4 -scale 0.75 -dpi 227.55 -bgalpha 0 bg-1.tvg
- 15. In the operating system, browse to the scene's element folder and open the new bitmap file to paint in third-party software.

To import a utransform bitmap background back in Toon Boom Harmony:

- 1. Open the Toon Boom Harmony scene where the background needs to be imported.
- 2. To import a bitmap:
  - In the top menu, select File > Import > Images.

The Import Drawings dialog box opens.

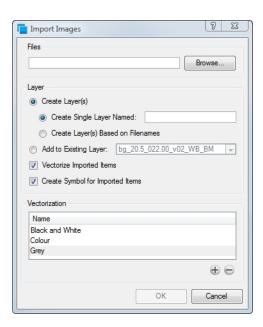

- 3. Click on the Browse button and select your bitmap background file.
- 4. Click on the **Open** button.
- 5. You can import the image into an existing element or create a new element.
  - To import the image into an existing layer, select **Add to Existing Layer** and select the appropriate element from the list.
  - To import the image into a new element, select

Create Layer(s) > Create Single Layer Named and type a name for the element in the Name field.

- 6. Disable the Vectorize Imported Items option.
- 7. Click on the **OK** button.
- 8. Open the background's layer properties:

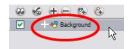

- In the **Timeline** view, double-click on the background's node.
- In the **Network** view, click on the background node's yellow square.

The Layer Properties dialog box opens.

9. In the Advanced tab, set the alignment rule to As Is.

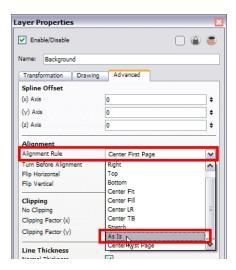

- 10. Click on the **OK** button.
- 11. Open the column editor:
  - In the **Timeline** view, select the background's layer, right-click and select **Column Properties**.
  - In the Xsheet view, double-click on the background column's header

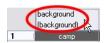

- 12. Take your previous (X/12) or (Y/12) value and multiply it by the scene's field to find the correct field size. Enter this into the Field Chart field.
  - (X/12) or (Y/12) x Scene's field
  - To see the Field Chart field, you must enable the Advanced Element Mode preference found in the Advanced section of the Preferences panel.

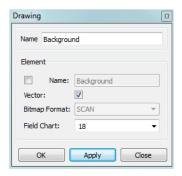

Here is an example of what it should look like:  $1.5 \times 12 = 18$ 

13. Click on the **OK** button.